## 0. Zmiany w wyglądzie elementów edycyjnych w kursach

UWAGA! Uległ zmianie wygląd niektórych elementów edycyjnych oraz ich umiejscowienie.

## Przycisk Włącz tryb edycji (1)

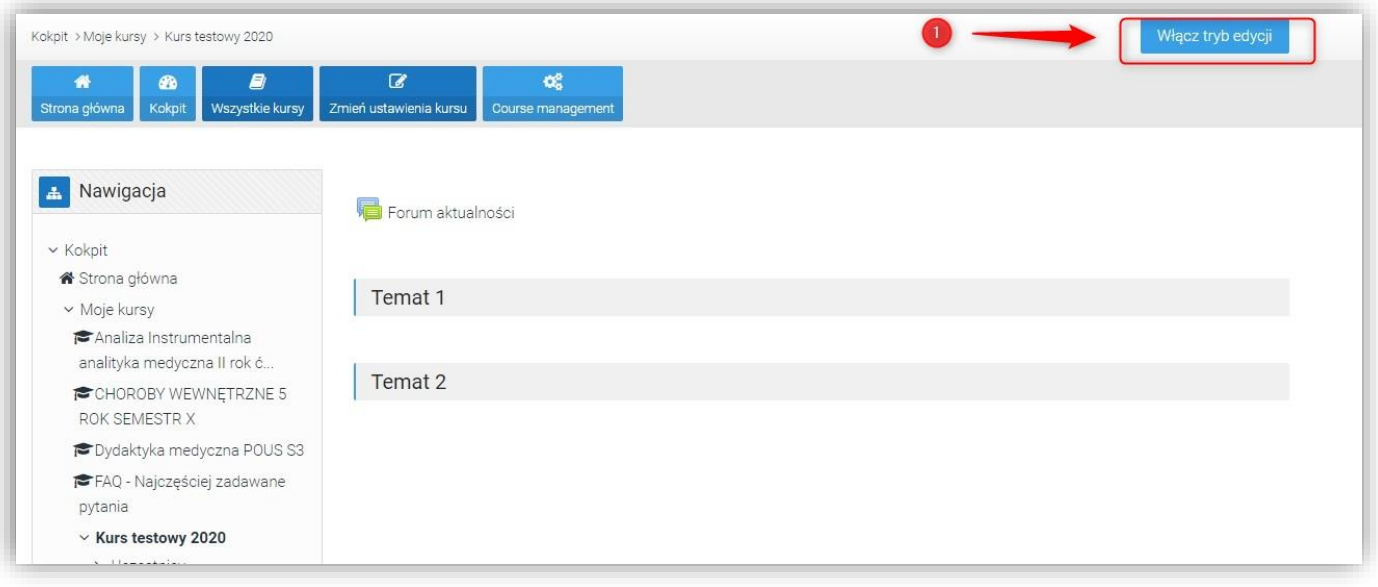

## Został przeniesiony (2)

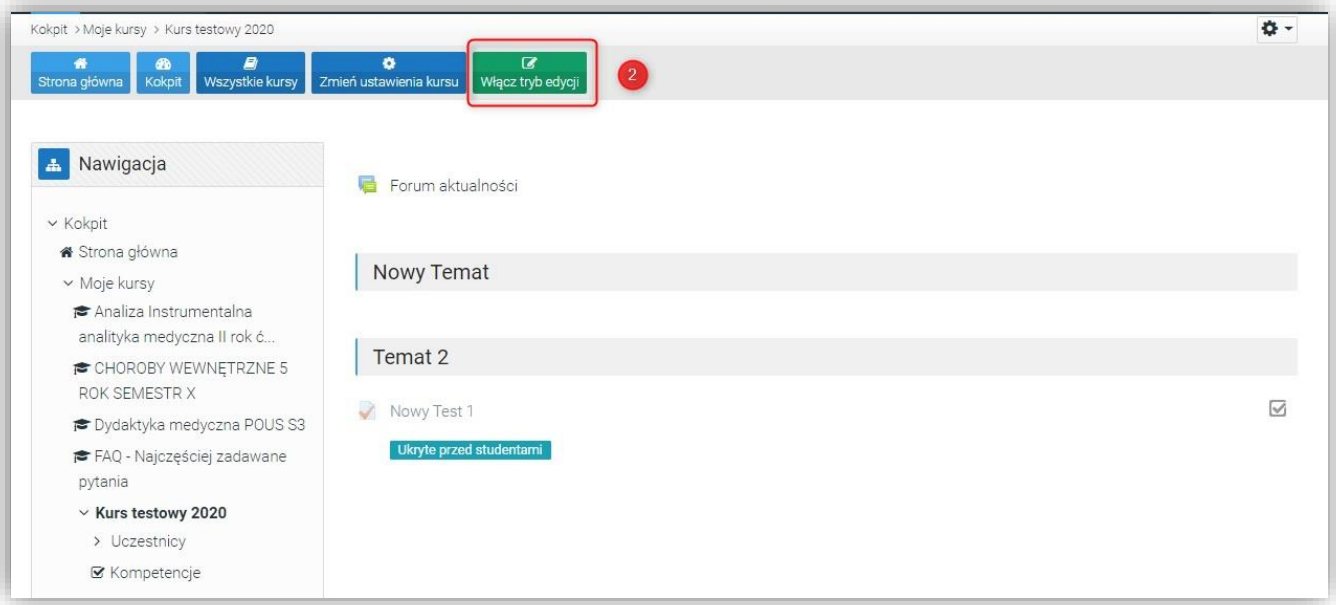

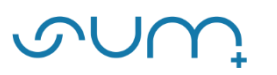

Ustawienia i elementy administracyjne kursu oraz edytowanych aktywności dostępne są z prawej strony pod ikoną  $\left| \bullet \right|$  (3) Pozostałe ustawienia (np. Baza pytań, Raporty) znajduje się w **Więcej…** 

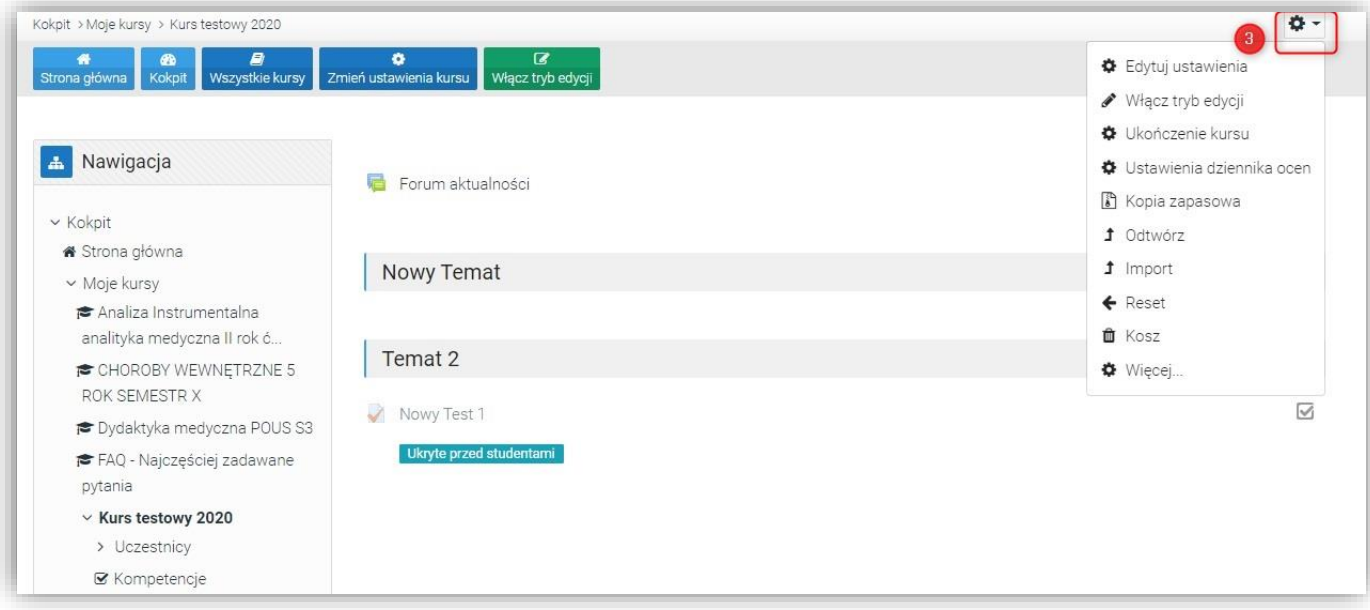

oraz standardowo w menu Administracja z lewej strony (4)

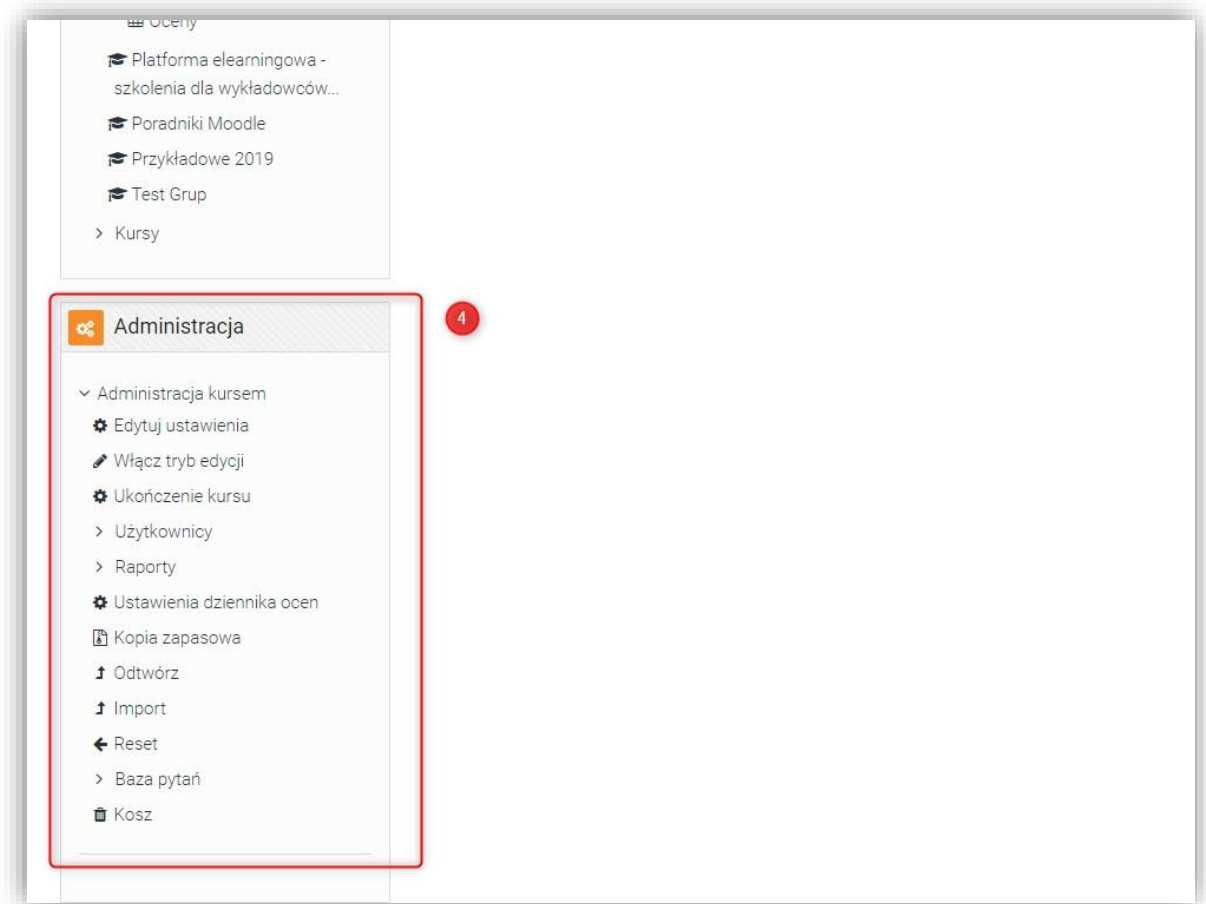